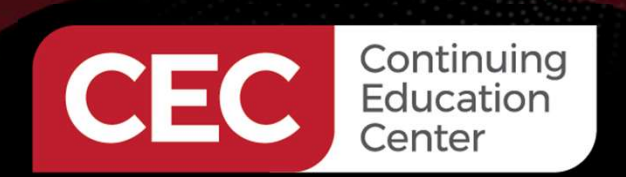

PLC-HMI Automation Applications

# **CEC** Continuing<br>PLC-HMI Automation Applications<br>DAY 1 : PLC Overview: Ladder Logic Program - Hello World

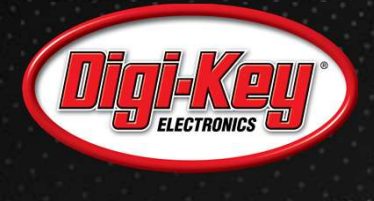

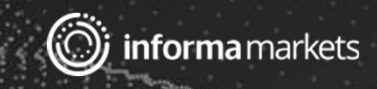

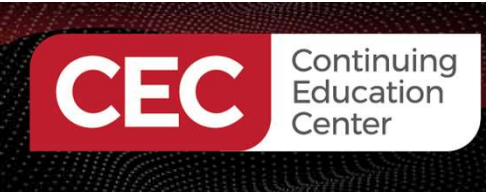

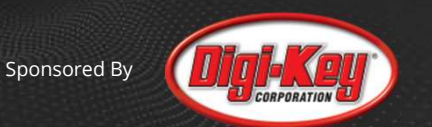

#### Webinar Logistics

- Turn on your system sound to hear the streaming presentation.
- If you have technical problems, click "Help" or submit a question asking for assistance.
- Participate in 'Group Chat' by maximizing the chat widget in your dock.

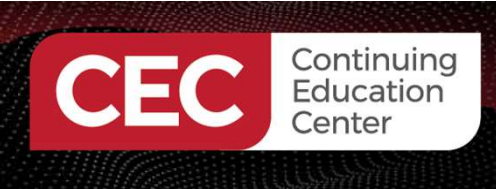

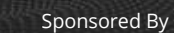

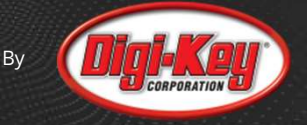

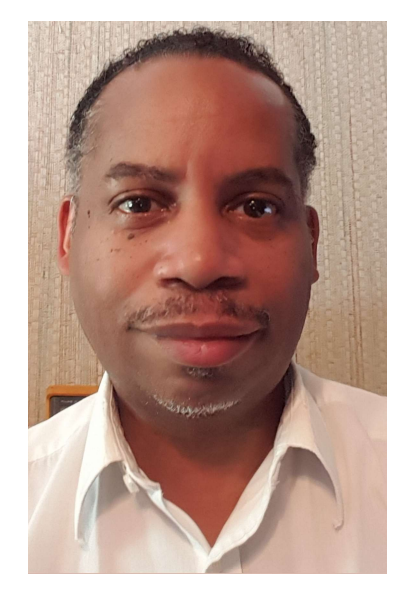

## Don Wilcher

Visit 'Lecturer Profile' in your console for more details.

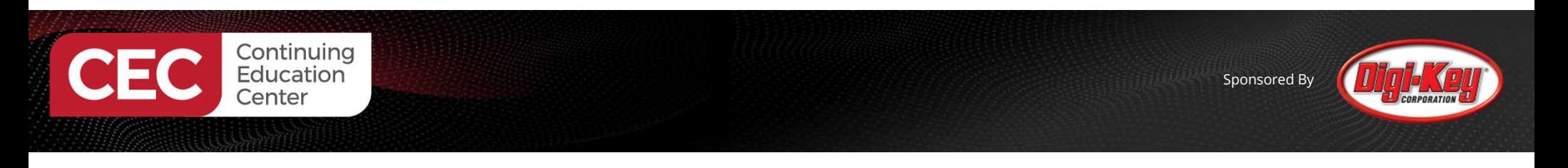

Course Kit: The ELEGOO Mega 2560 Project: The Most Complete Starter Kit w/Tutorial

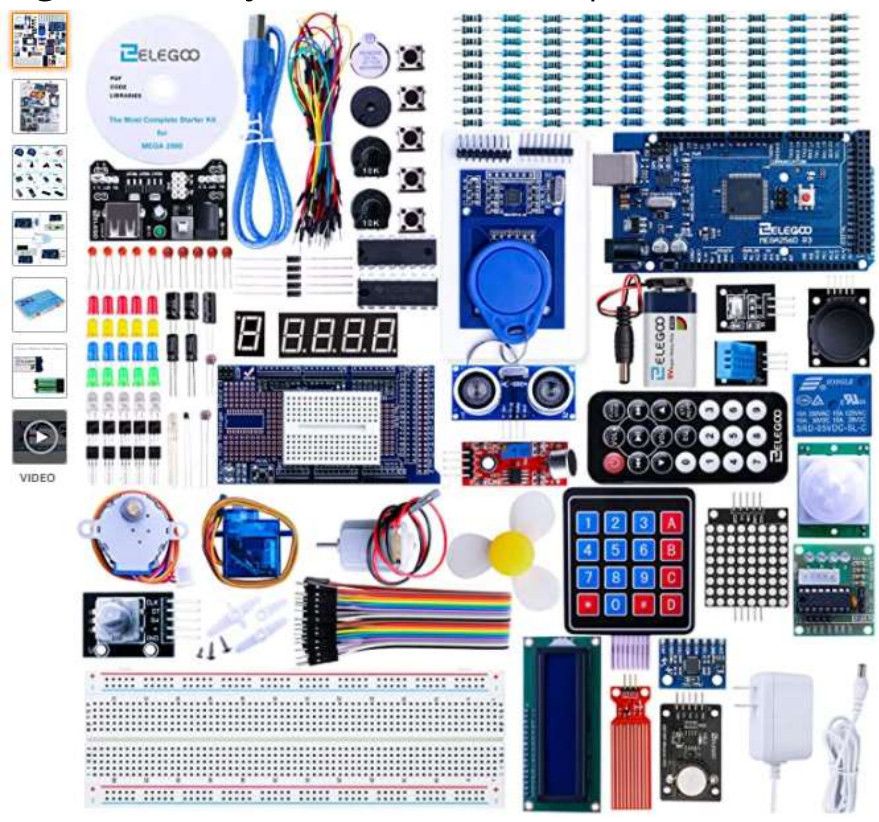

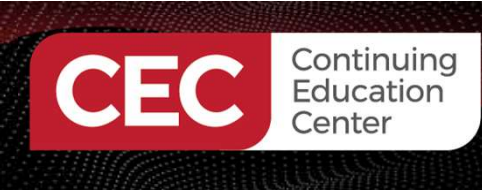

Sponsored By

Course Components:

#### ELEGOO UNO R3 2.8 Inches TFT Touch Screen with SD Card Socket w/All Technical Data in CD for Arduino UNO R3

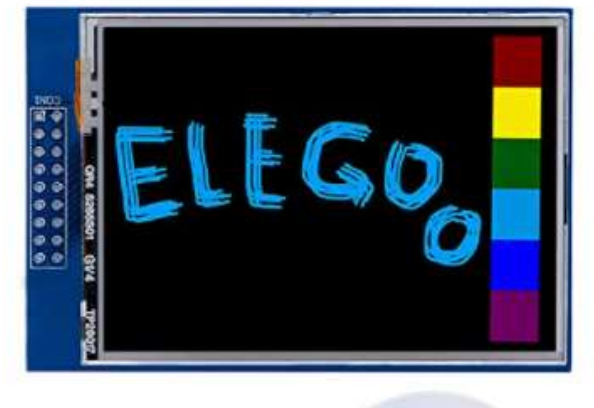

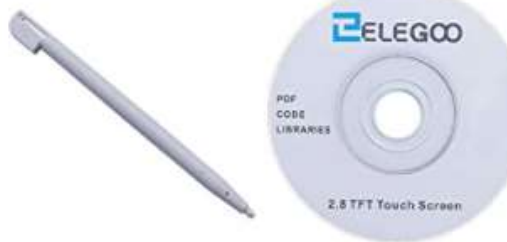

#### TWTADE SSR-40 DD 40A DC 3-32V to DC 5-60V SSR Solid State Relay + Heat Sink

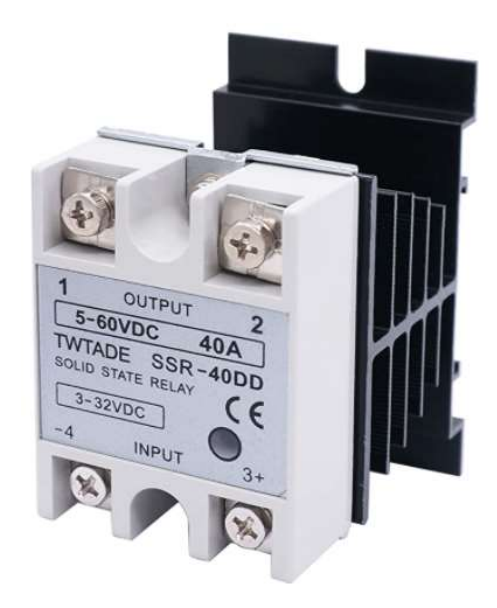

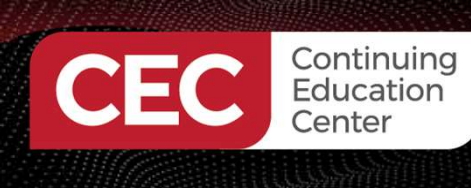

## Agenda:

- What is a PLC?
- PLC System Architecture
- International Electrotechnical Commission (IEC) 61131-3: Programming Languages
- Lab Activities
	- a) Building an Arduino PLC Controller
	- b) Installing plcLib library
	- c) Bare Minimum plcLib PLC program: Hello World

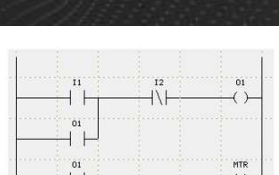

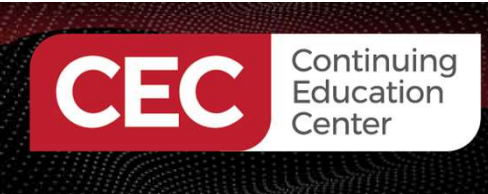

#### What is a PLC?

- PLC is the abbreviation for Programmable Logic Controller
- Is computing device designed for industrial control systems • Can be referred to as a high-level microcontroller

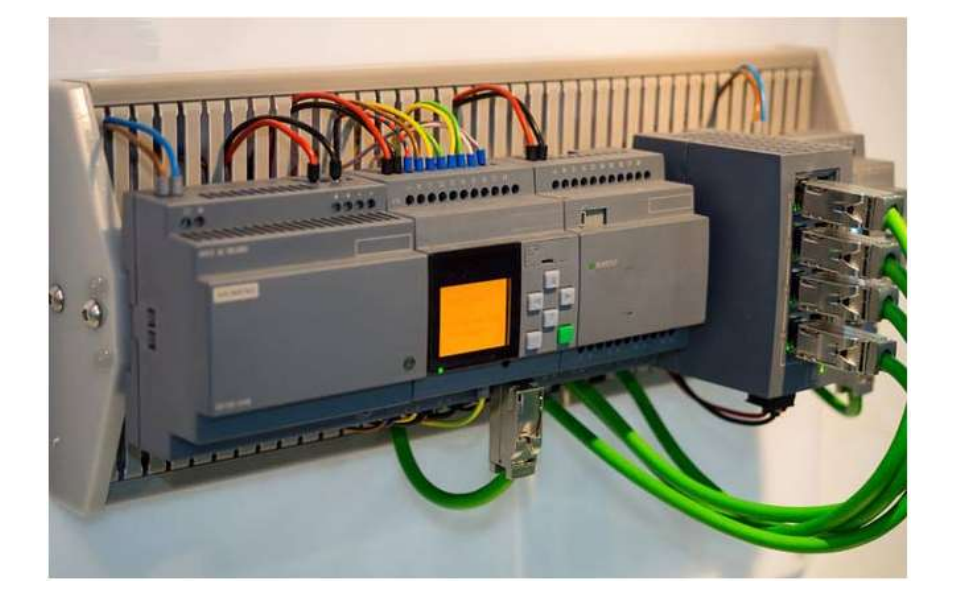

Source: CircuitDesign

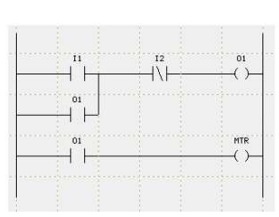

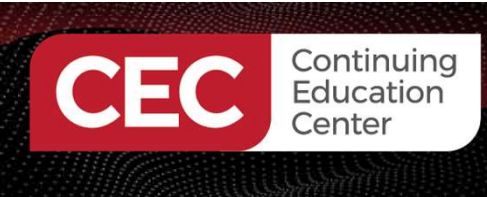

#### What is a PLC?

Can be referred to as a high-level microcontroller

#### ATMEGA 2560:

- 8 Bit microcontroller
- 256Kbytes of flash memory

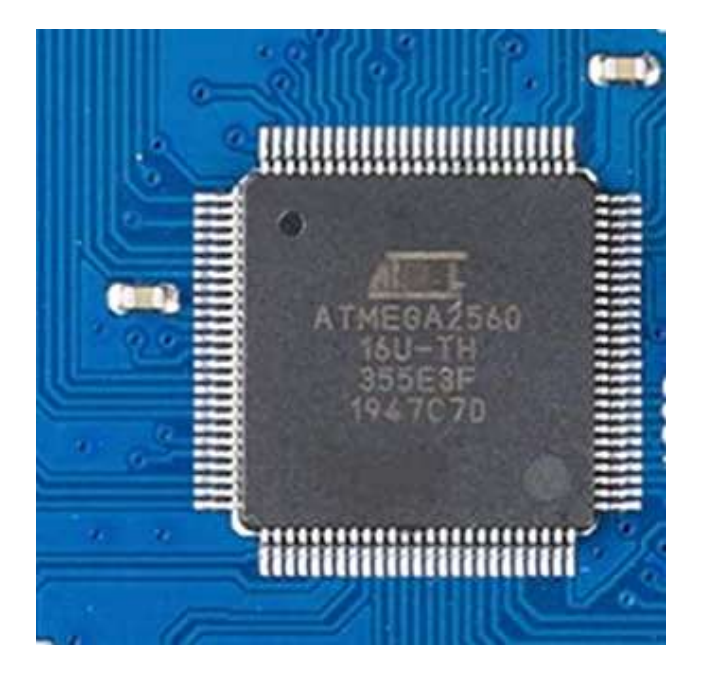

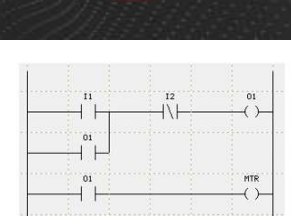

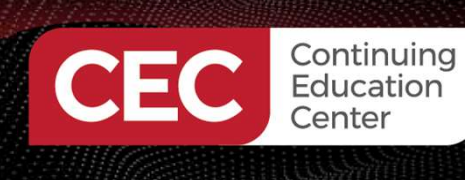

#### What is a PLC?

#### Can be referred to as a high-level microcontroller

Typical System Architecture

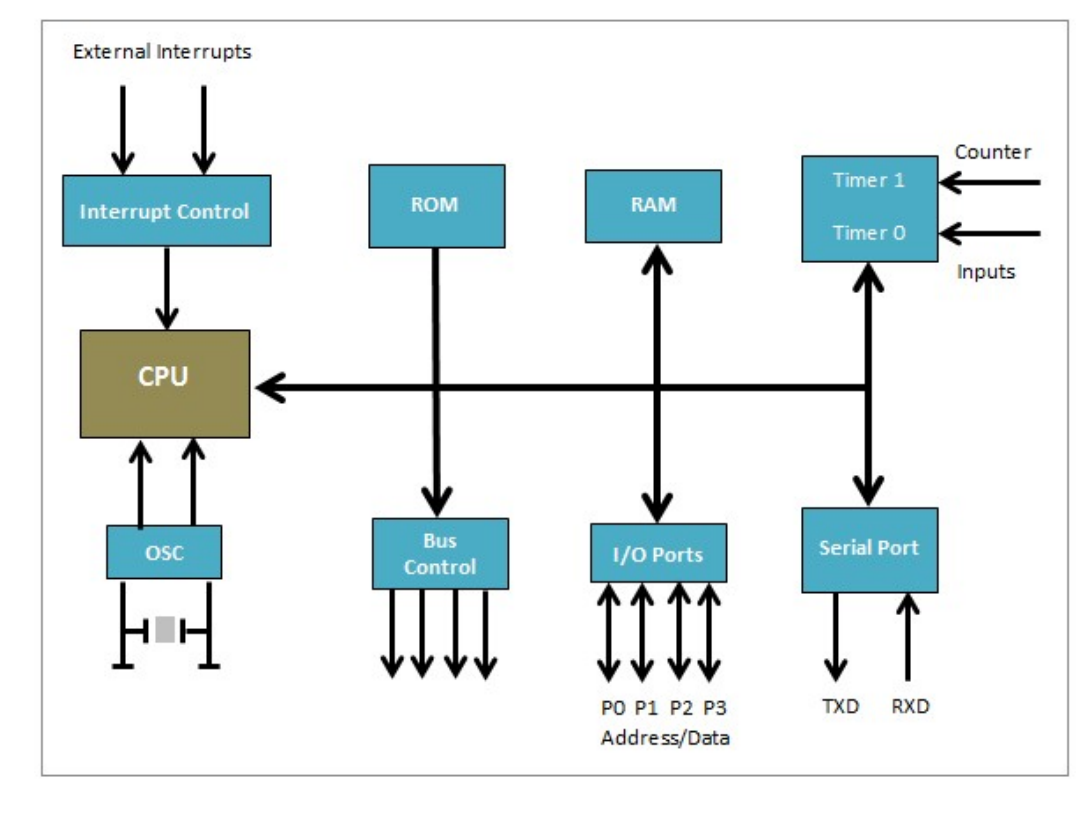

Source: CircuitDesign

9

**MTR** 

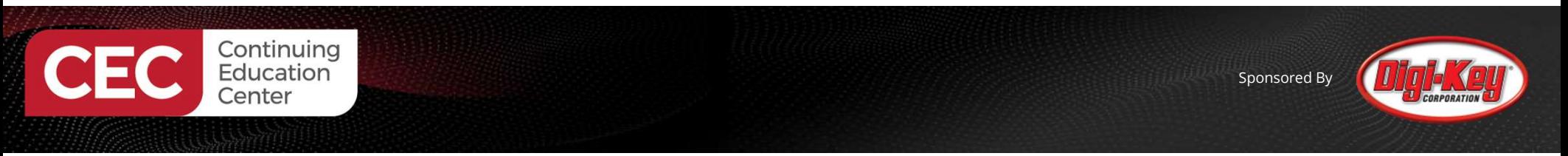

#### What is a PLC?...

PLC typically uses a microprocessor for processing input/output (I/O)data

#### Allen Bradley SLC500 PLC CPU

Source: CircuitDesign

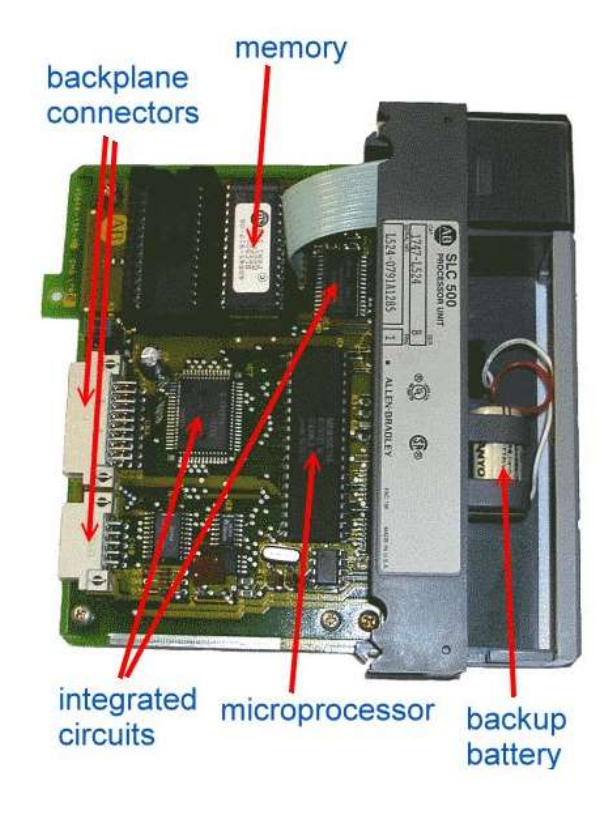

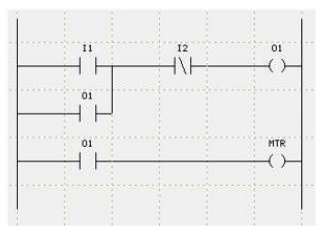

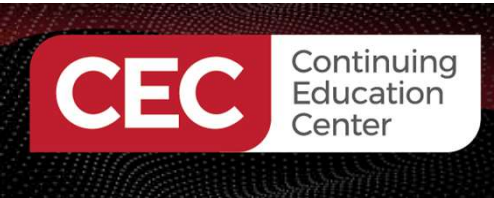

Sponsored By

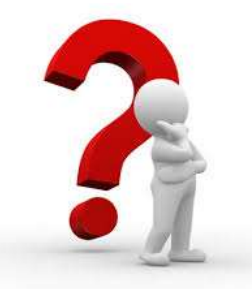

# Question 1

# IEC Soptiming<br>
Cuestion 1<br>
In reviewing slide 9, what subcircuit block is<br>
incorrect? incorrect? Conternation<br> **Conternation**<br> **a**) ROM<br> **b**) RAM<br> **correct?**<br> **a**) ROM **Questio**<br>1 reviewing slide 9, what s<br>correct?<br>a) ROM<br>b) RAM<br>c) Interrupt Control Question 1<br>
1 reviewing slide 9, what subcircuit<br>
correct?<br>
a) ROM<br>
b) RAM<br>
c) Interrupt Control<br>
d) Parallel Port Question 1<br>
1 reviewing slide 9, what subcircu<br>
correct?<br>
a) ROM<br>
b) RAM<br>
c) Interrupt Control<br>
d) Parallel Port

- 
- 
- 
- 

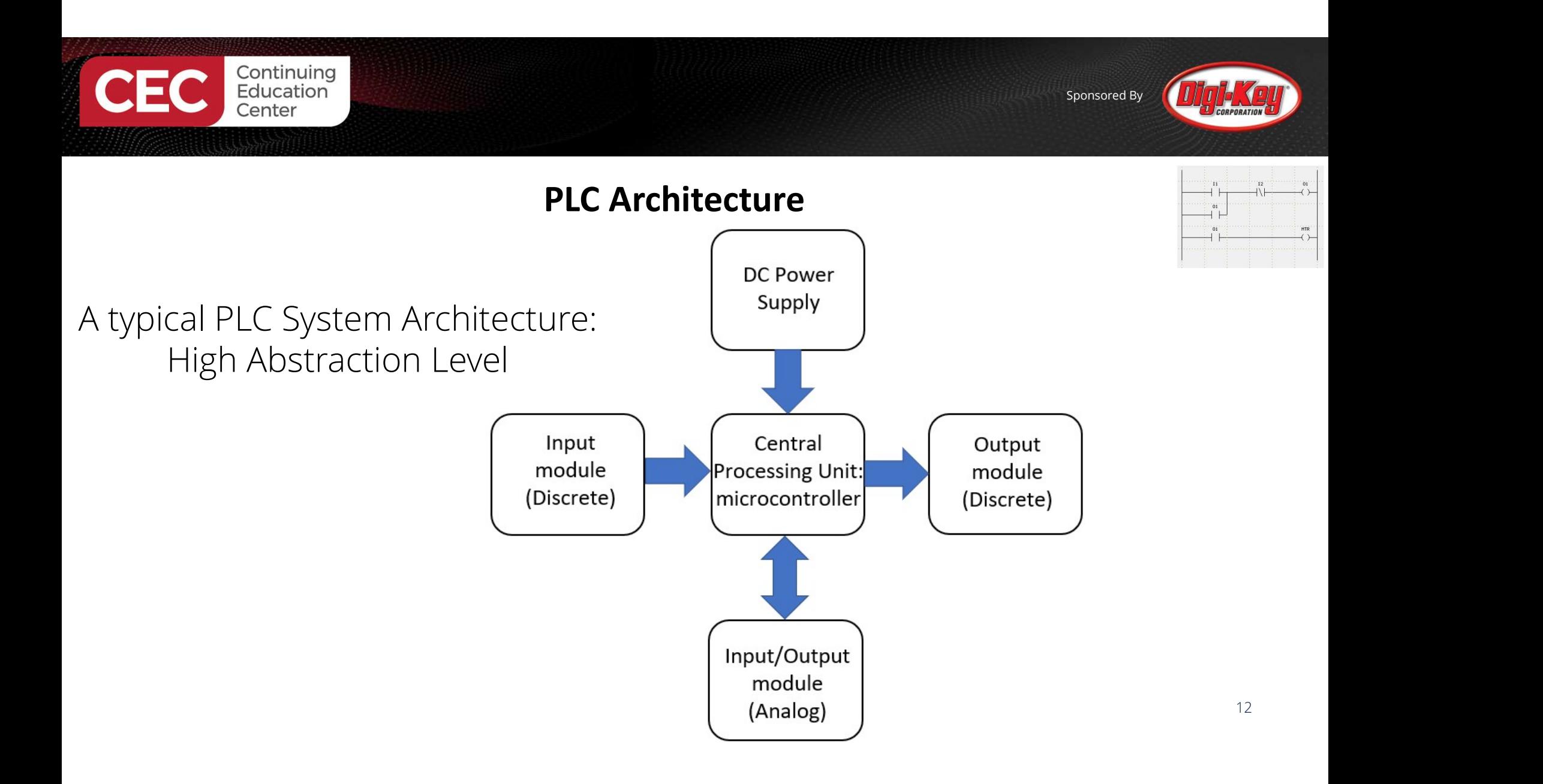

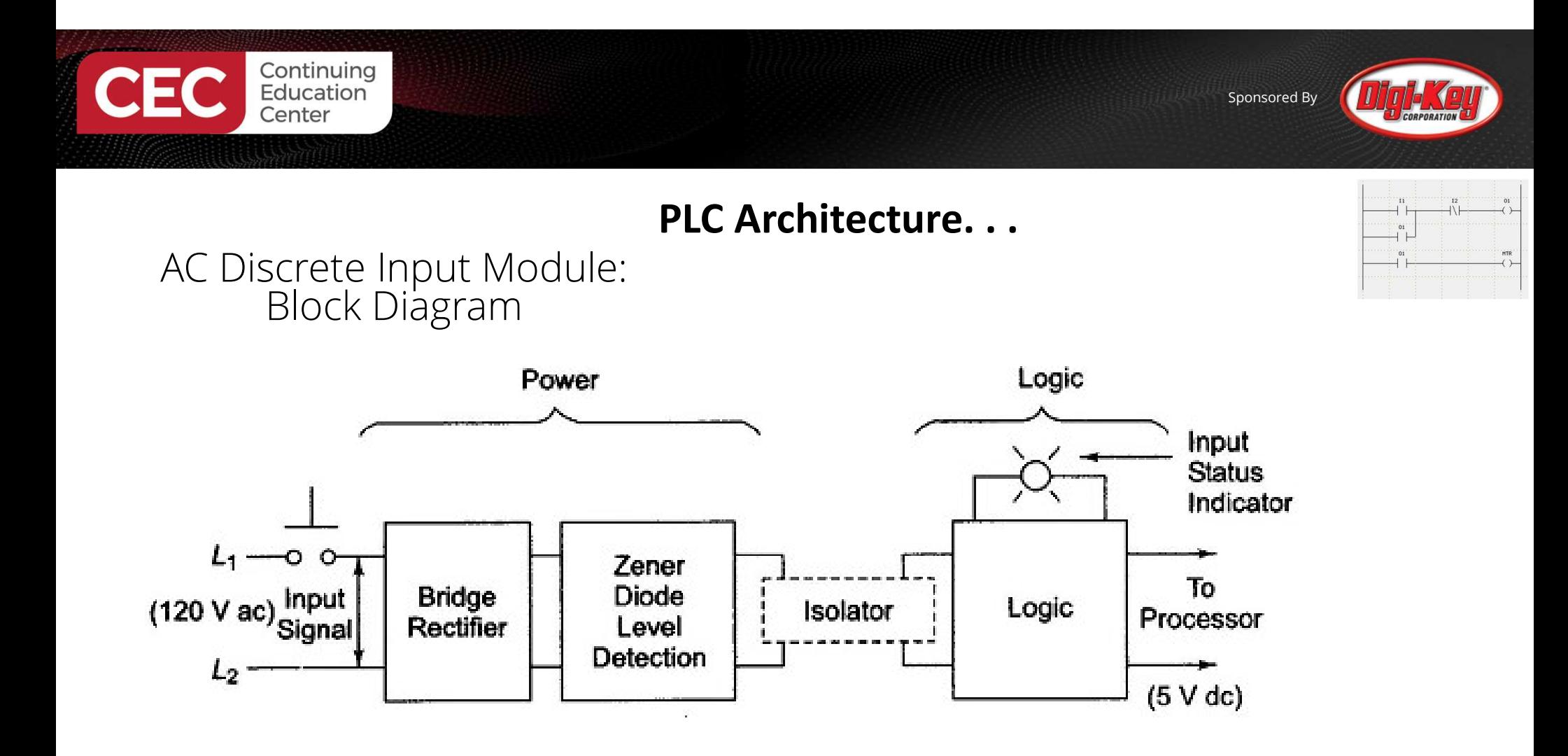

Source: Petruzella, F.(2017). Programmable logic controllers(5th ed). McGraw Hill.

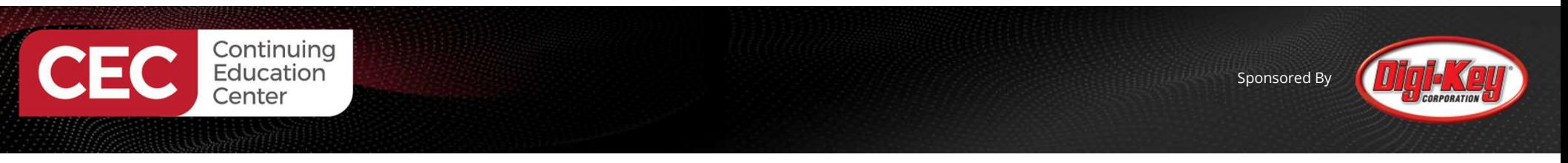

#### PLC Architecture. . .

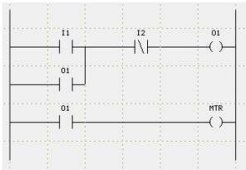

AC Discrete Input Module: Electronic Circuit Schematic Diagram

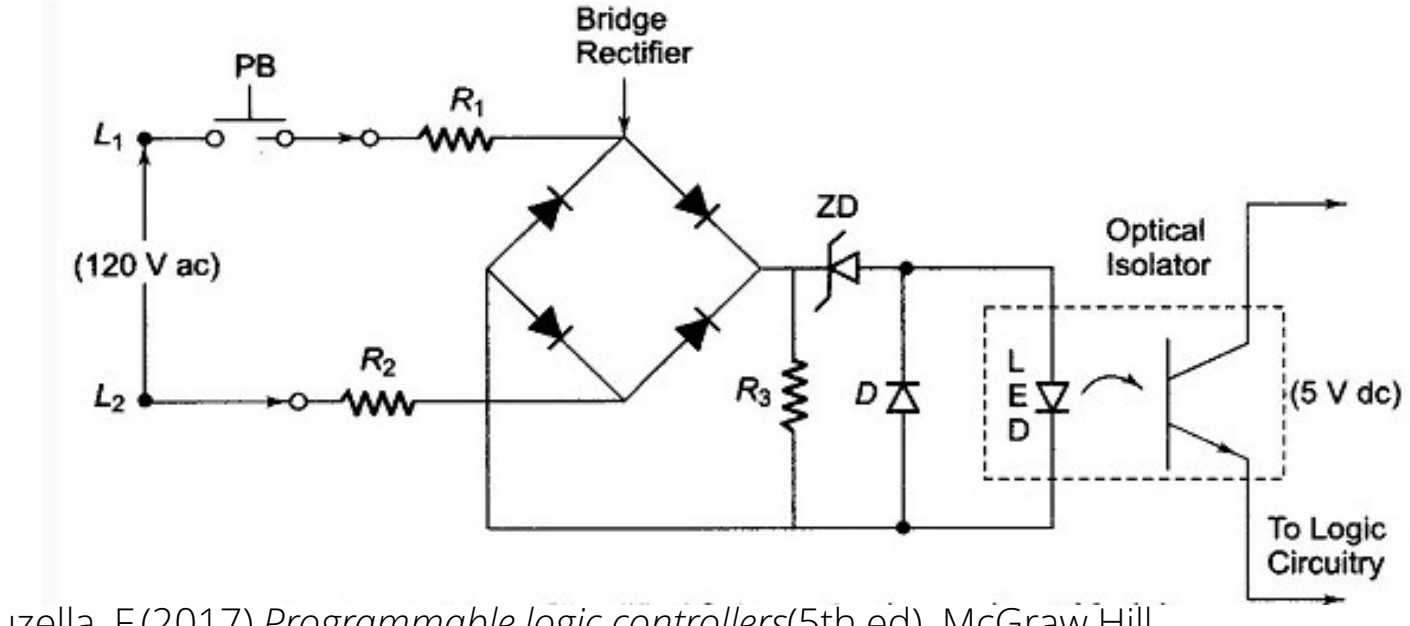

Source: Petruzella, F.(2017). Programmable logic controllers(5th ed). McGraw Hill.

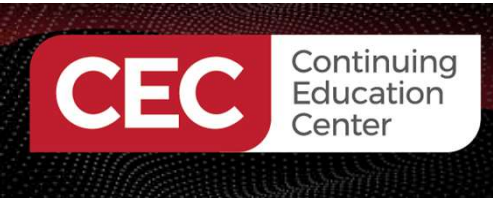

Sponsored By

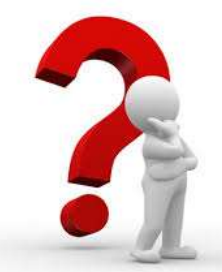

# Question 2

# $\sum_{\text{Center}}$ <br>  $\sum_{\text{Center}}$ <br>  $\sum_{\text{Center}}$ <br>  $\sum_{\text{Center}}$ <br>  $\sum_{\text{other}}$ <br>  $\sum_{\text{other}}$ <br>  $\sum_{\text{other}}$ <br>  $\sum_{\text{other}}$ <br>  $\sum_{\text{other}}$ <br>  $\sum_{\text{other}}$ <br>  $\sum_{\text{other}}$ <br>  $\sum_{\text{other}}$ <br>  $\sum_{\text{other}}$ <br>  $\sum_{\text{other}}$ <br>  $\sum_{\text{other}}$ <br>  $\sum_{\text{other}}$ <br>  $\sum_{\text{other}}$ **SCO** Continuing<br> **SLIDE CONSIGNATION**<br> **Slide 14, which circuit is responsible for creating<br>
pulsating DC voltage?<br>
A pulsating DC voltage?** pulsating DC voltage? Question 2<br>
iewing the circuit schematic diag<br>
4, which circuit is responsible fo<br>
ing DC voltage?<br>
a) optical isolator<br>
b) R3 Question 2<br>
iewing the circuit schema<br>
4, which circuit is respor<br>
ing DC voltage?<br>
a) optical isolator<br>
b) R3<br>
c) ZD<br>
d) Bridge Rectifier

- b) R3
- 
- d) Bridge Rectifier

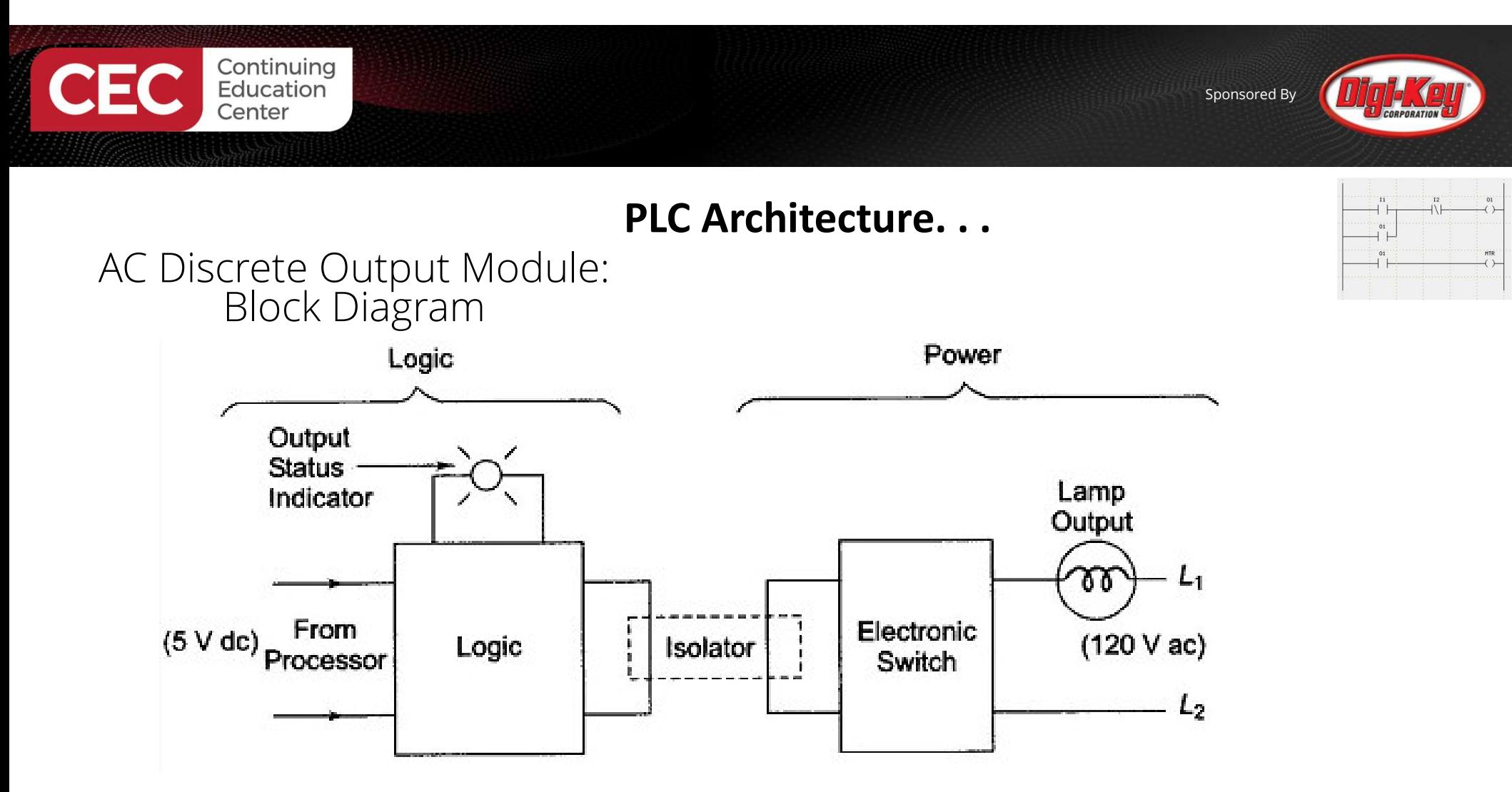

Source: Petruzella, F.(2017). Programmable logic controllers(5th ed). McGraw Hill.

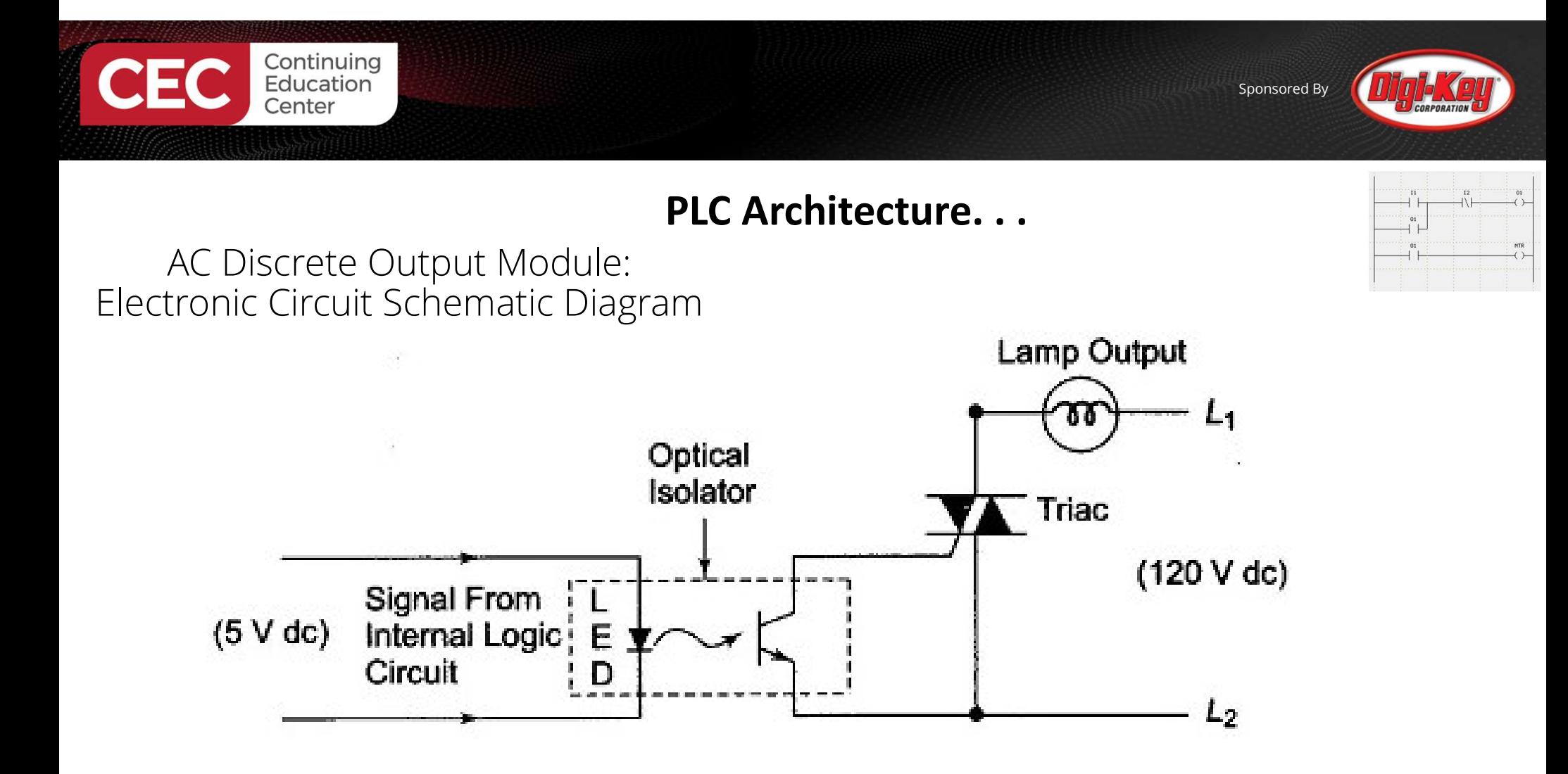

Source: Petruzella, F.(2017).Programmable logic controllers(5th ed). McGraw Hill.

17

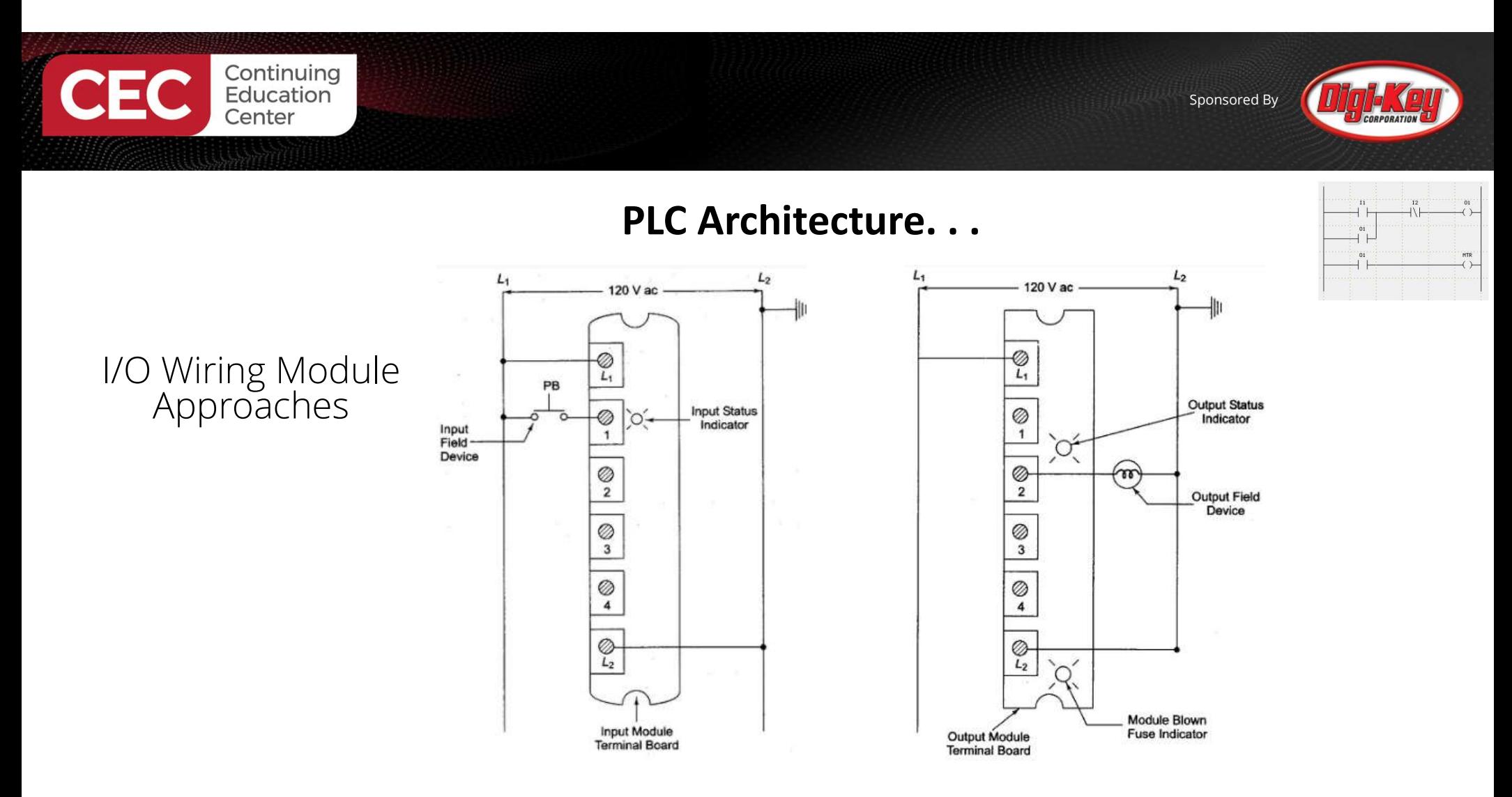

Source: Petruzella, F.(2017). Programmable logic controllers(5th ed). McGraw Hill.

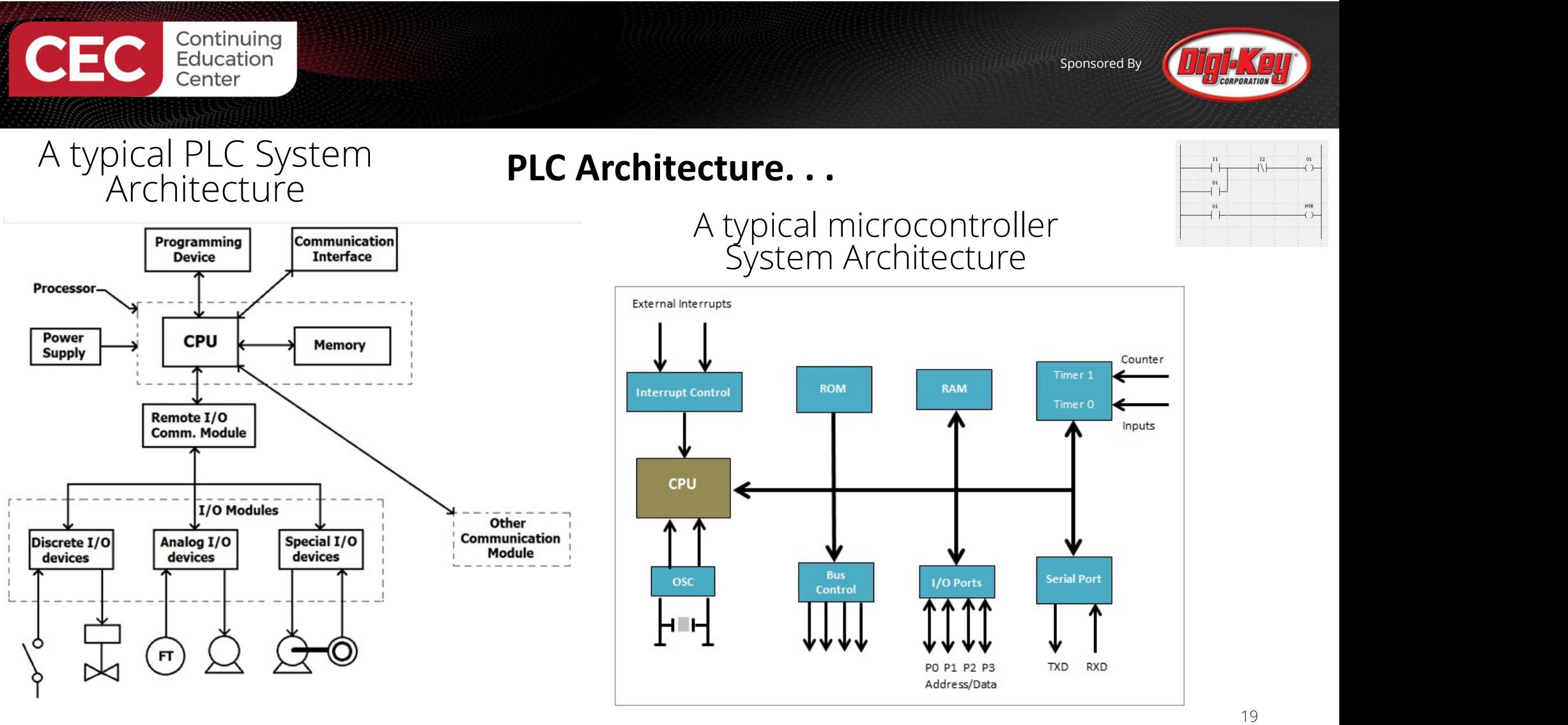

Source: CircuitDesign

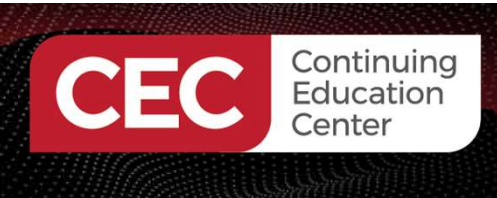

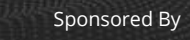

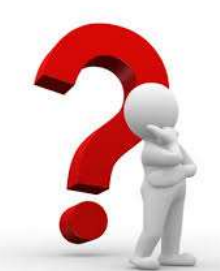

# Question 3

# $\sum_{\text{Center}}$ <br>  $\sum_{\text{Center}}$ <br>  $\sum_{\text{Center}}$ <br>  $\sum_{\text{Center}}$ <br>  $\sum_{\text{other}}$ <br>  $\sum_{\text{other}}$ <br>  $\sum_{\text{other}}$ <br>  $\sum_{\text{other}}$ <br>  $\sum_{\text{other}}$ <br>  $\sum_{\text{other}}$ <br>  $\sum_{\text{other}}$ <br>  $\sum_{\text{other}}$ <br>  $\sum_{\text{other}}$ <br>  $\sum_{\text{other}}$ <br>  $\sum_{\text{other}}$ <br>  $\sum_{\text{other}}$ <br>  $\sum_{\text{other}}$ <br>  $\sum_{\text{other}}$ <br>  $\sum_{\$ **EC**<br> **CONGORER CONSERVED CONSERVED CONSERVED CONSERVED CONSERVED CONSERVED AT AN APPROX CONSERVED CONSERVED CONSERVED CONSERVED CONSERVED CONSERVED CONSERVED CONSERVED CONSERVED CONSERVED CONSERVED CONSERVED CONSERVED CON PEC**<br> **EXECTE CONSISTENT CONSISTENT**<br> **Responsible for entry of a ladder logic program?<br>
a) Communication Interface<br>
b) Remate 7.40 Genum Madula** Question 3<br>
ewing the typical PLC System Architecture<br>
diagram on slide 19, which circuit block<br>
isible for entry of a ladder logic program<br>
a) Communication Interface<br>
b) Remote I/O Comm. Module Question 3<br>
Sewing the typical PLC System Architecture<br>
diagram on slide 19, which circuit block is<br>
sible for entry of a ladder logic program?<br>
a) Communication Interface<br>
b) Remote I/O Comm. Module<br>
c) Other Communicatio

- 
- b) Remote I/O Comm. Module
- 
- d) Programming Device

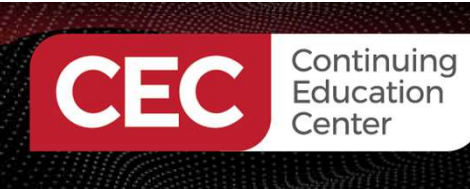

- The IEC 61131-3 standard's focus is on basic software architecture and programming languages of the PLC's control program.<br>The IEC 61131-3 defines:<br>a) 3 graphical languages
- -
	- a) 3 graphical languages<br>b) 2 textual programming language standards.
		- i. Ladder Diagram (LD), graphical
		- ii. Function block diagram (FBD), graphical
		- iii. Sequential Function Chart (SFC), graphical
		- iv. Structured text (ST), textual
		- v. Instruction list (IL), textual

Source: CircuitDesign

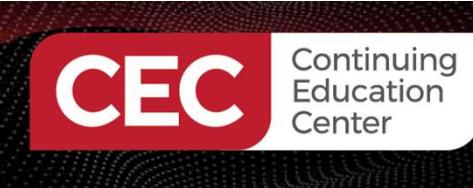

Sponsored By

#### International Electrotechnical Commission (IEC) 61131-3: Programming Languages

#### Ladder Diagram (LD), graphical

- The most common language used in  $\frac{\%0.0}{\%0.0}$ PLC programming.
- It was developed to mimic relay logic.
- Reason syntax is very simple.

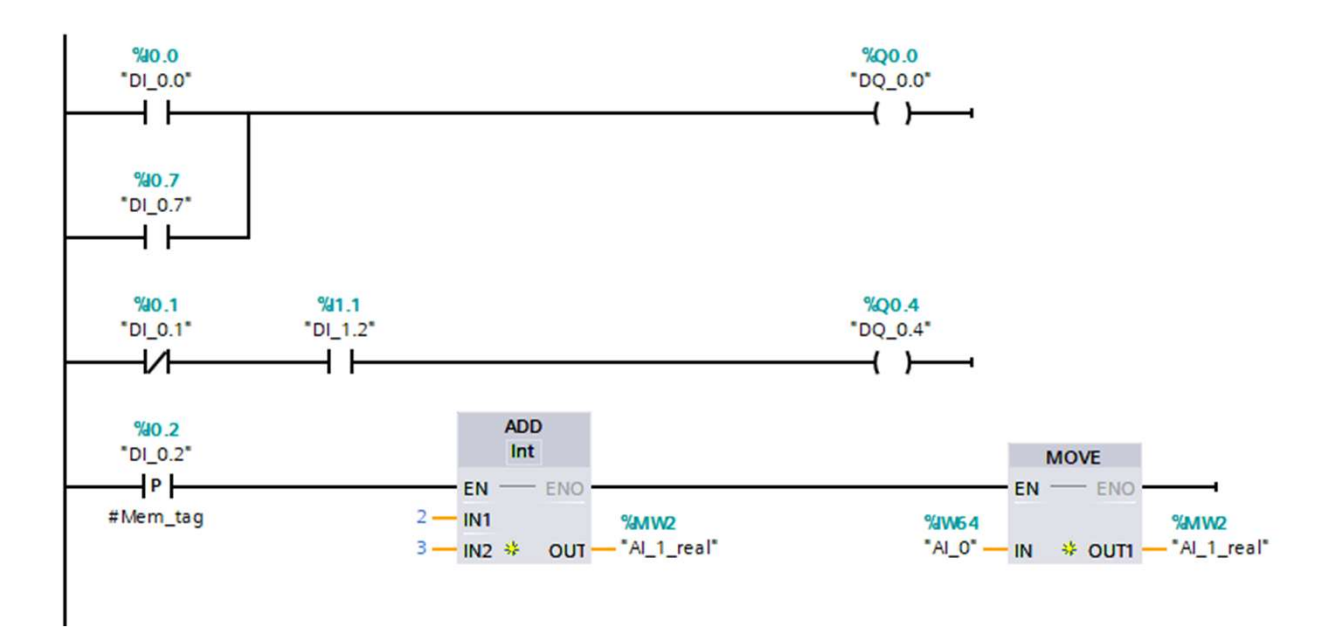

Source: isd

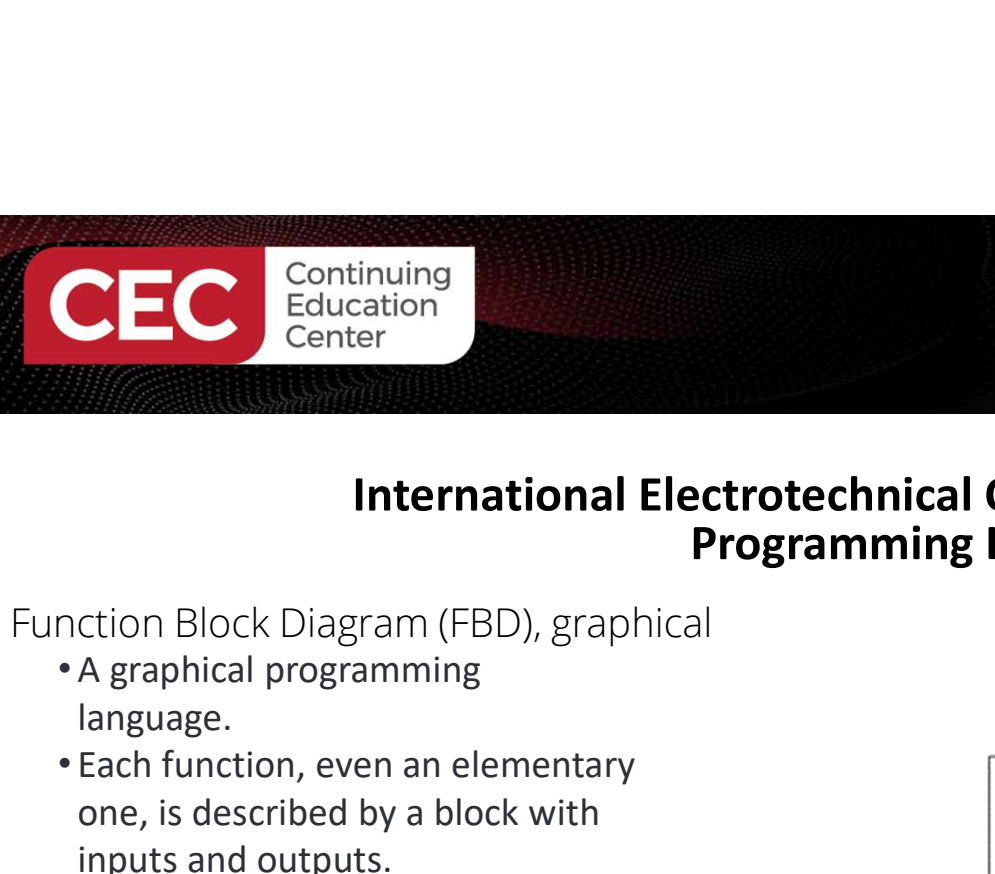

#### Function Block Diagram (FBD), graphical

- language.
- Each function, even an elementary one, is described by a block with inputs and outputs.
- The logic is performed by different connection lines between inputs and outputs of the blocks.

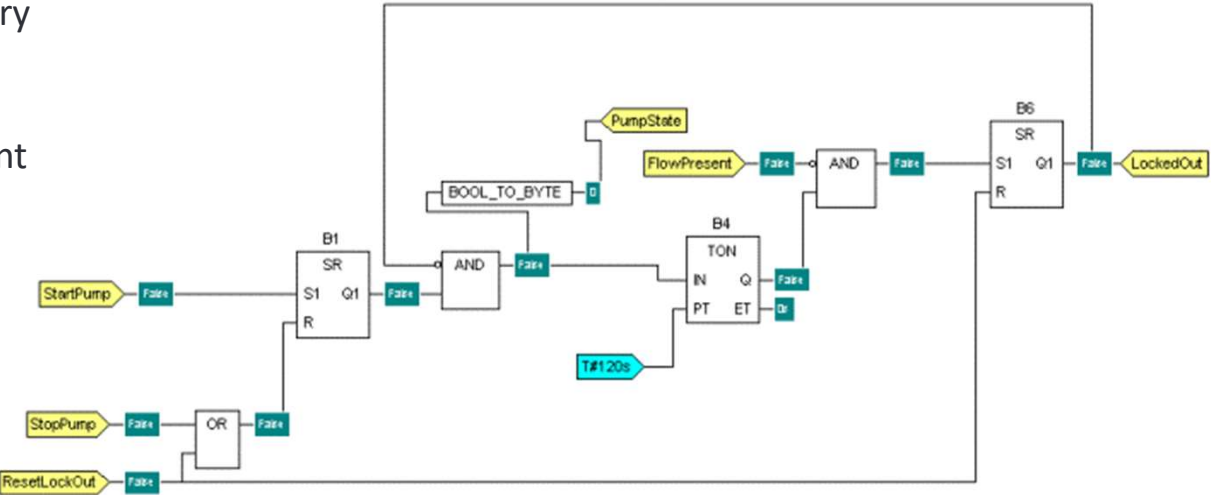

Source: isd

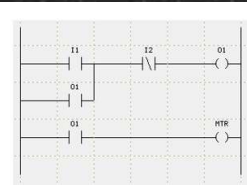

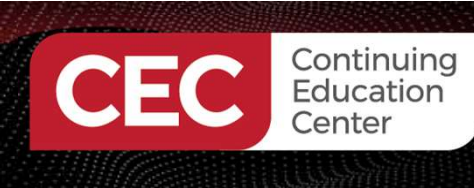

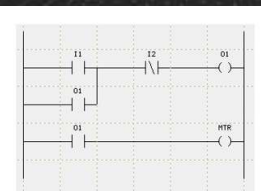

Sponsored By

#### Sequential Function Chart (SFC), graphical

- Continuing<br>
Continuing<br>
Conter<br>
Conter<br>
Conter<br>
Conter<br> **International Electrotechnical Contents of the programming Language that**<br>
Sequential Function Chart (SFC), graphical<br> **A graphical programming language that**<br>
is de is defined as Preparation of function charts for control systems.
- 
- 

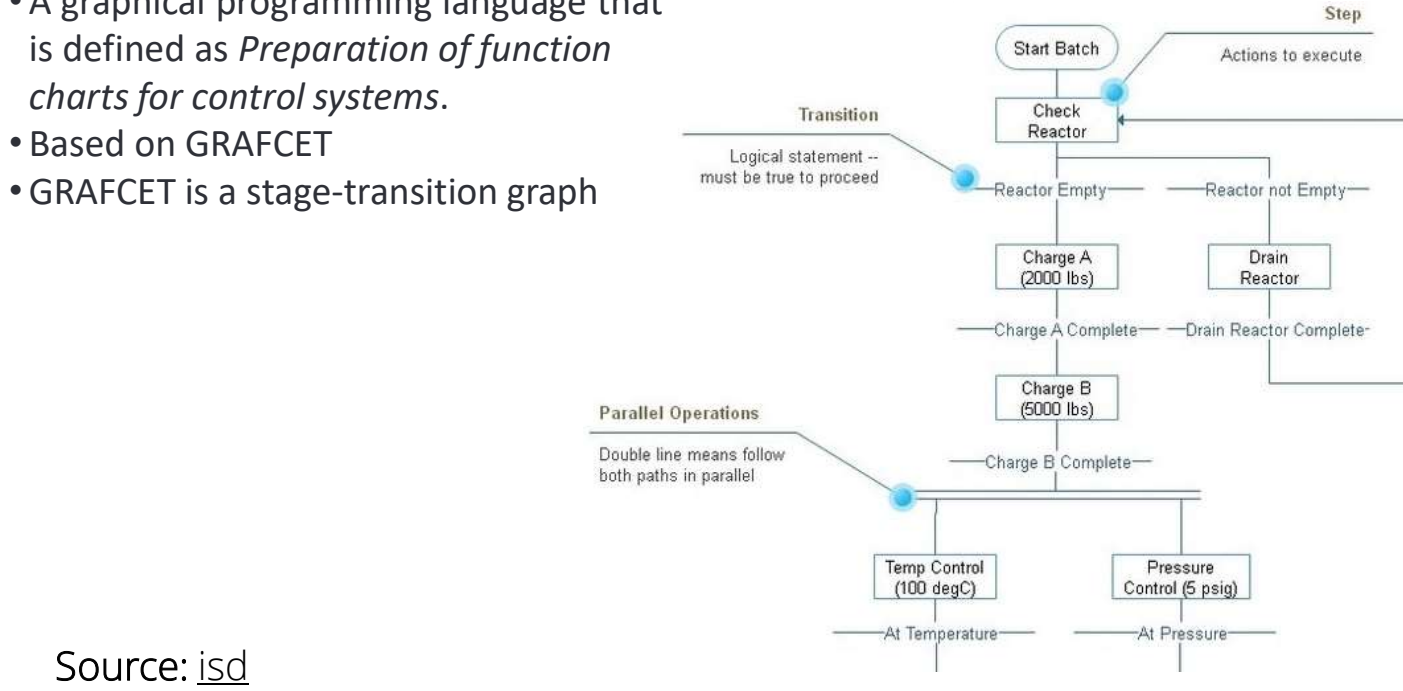

Source: isd

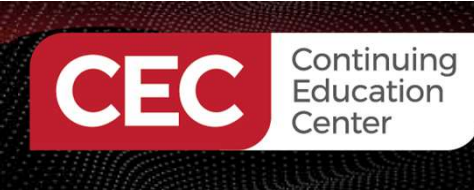

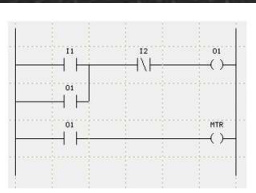

Sponsored By

Structured Text (ST), textual

- Structured Text is PLC programming language defined by PLCOpen.
- The programming language is text-based, compared to the graphics-based ladder diagram or Function Block Diagram.

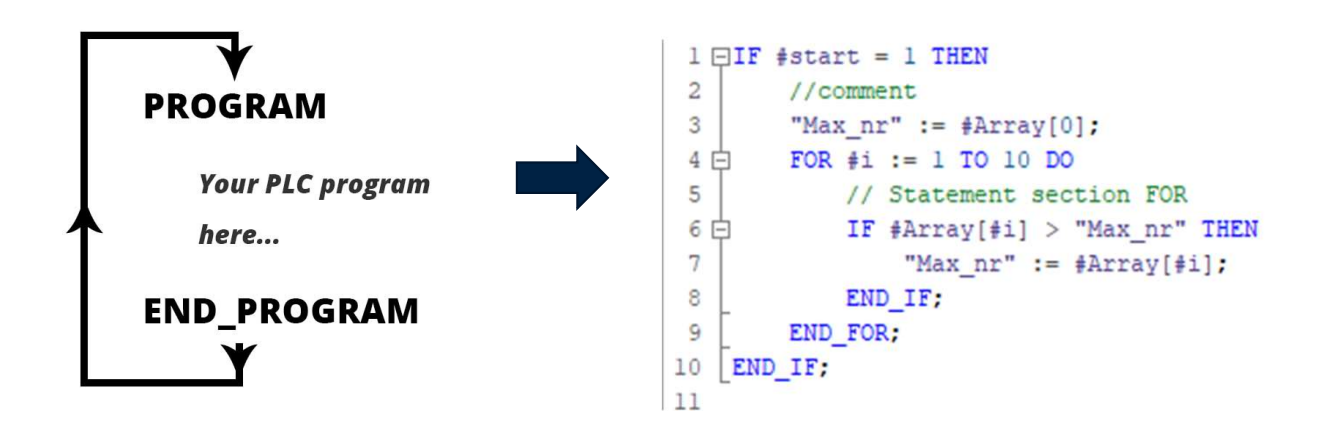

Source: isd

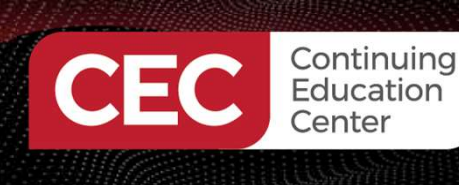

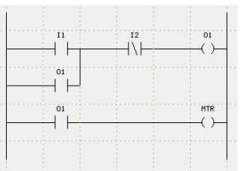

Sponsored By

#### Instruction List (IL), textual

- assembly language.
- Fraction Continuing<br>
Fraction Conter<br> **Example 2018**<br> **Example 2019**<br> **Example 2019**<br> **Example 2019**<br> **Example 2019**<br> **A low-level language that resembles the**<br> **A** assembly language.<br> **A** program consists of a series of<br> • A program consists of a series of instructions, listed as in an assembly program.

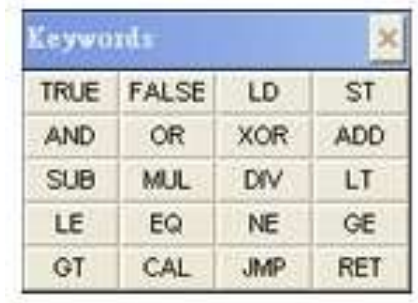

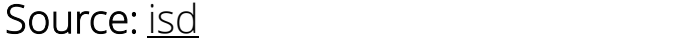

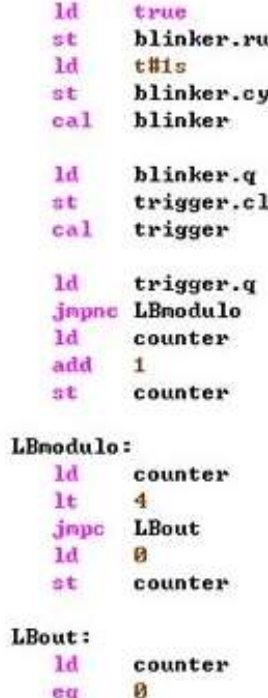

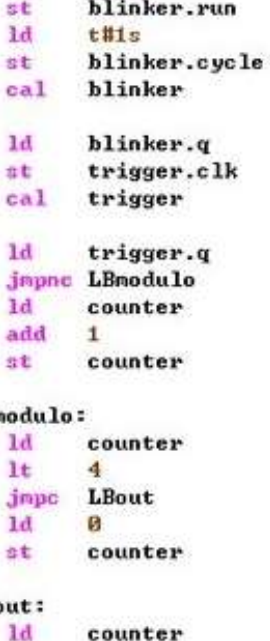

26

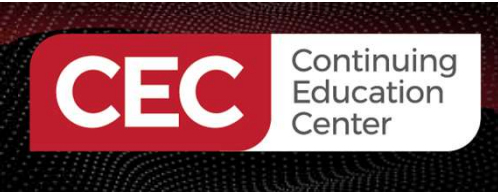

Sponsored By

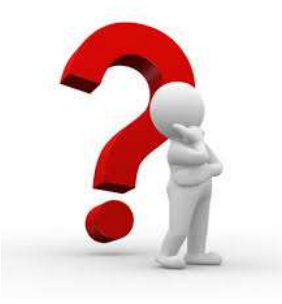

# Question 4

# Instruction List (IL) represents a textual program that does not resemble assembly language. **Example 18 Sec 2018**<br>
a) True<br>
a) True<br>
a) True<br>
a) False b) False

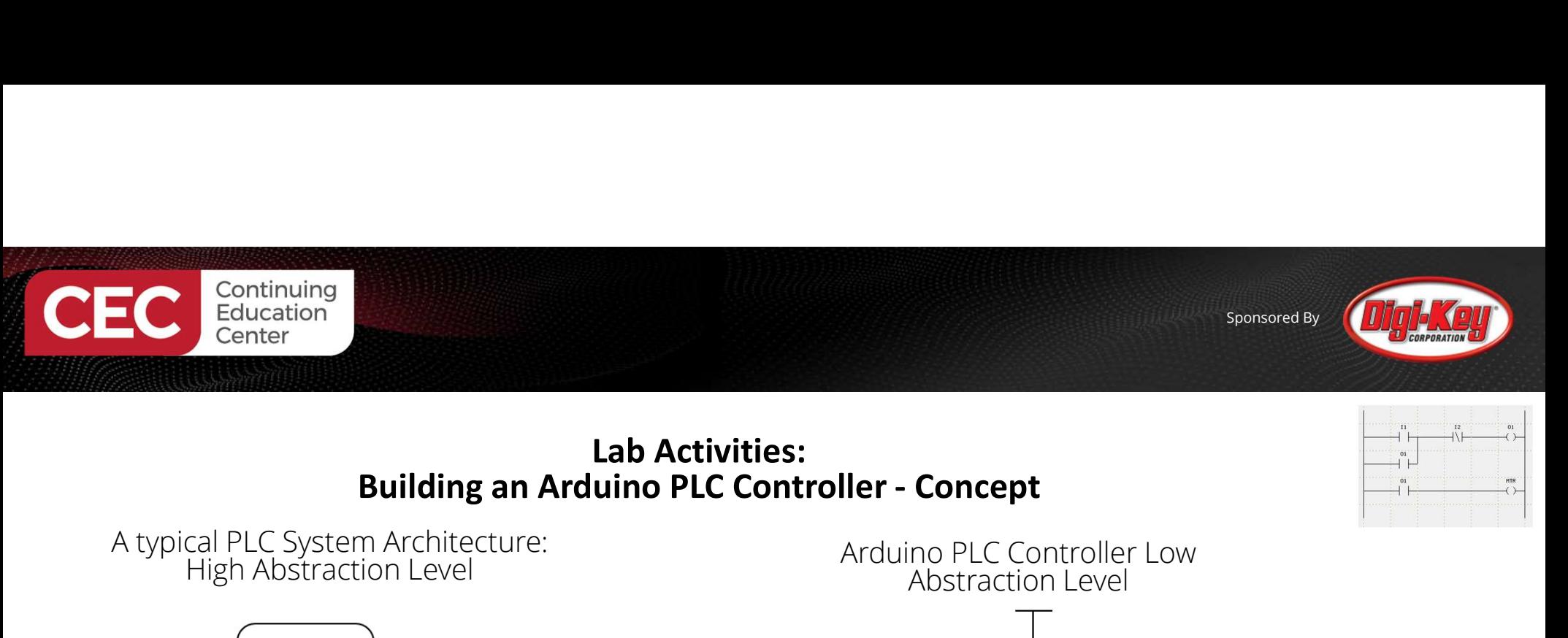

## Lab Activities:<br>Building an Arduino PLC Controller - Concept

![](_page_27_Figure_2.jpeg)

A typical PLC System Architecture:<br>High Abstraction Level Arduino PLC Controller Low

![](_page_27_Figure_4.jpeg)

![](_page_27_Figure_5.jpeg)

![](_page_27_Figure_6.jpeg)

28

![](_page_28_Picture_0.jpeg)

## Lab Activities:<br>Building an Arduino PLC Controller - Concept

![](_page_28_Figure_2.jpeg)

Functional Block Diagram View

![](_page_28_Figure_4.jpeg)

![](_page_29_Picture_0.jpeg)

Lab Activities:<br>Building an Arduino PLC Controller - Concept PB1 К.  $10K<sub>0</sub>$  $x_1$  $Y1$ ◠  $A1$ 5 R5 PB<sub>2</sub> R<sub>2</sub> X<sub>2</sub> Y<sub>2</sub> A<sub>2</sub> 6 330Ω  $10K\Omega$ R<sub>6</sub> ∩ Y3 X<sub>3</sub> 3300 A<sub>3</sub>  $\boldsymbol{9}$ R7 PB<sub>3</sub> Mega2560 R<sub>3</sub>  $330\Omega$ R8  $10K\Omega$ ∩  $X4$  $-Y4$ A<sub>6</sub>  $\overline{4}$ 330Ω LED1  $\frac{1}{2}$ LED<sub>2</sub> R<sub>4</sub> PB4 GRN  $X5 -Y5$ A7  $\overline{7}$  $10K\Omega$ ∩ ARED LED<sub>3</sub>  $X6 -$ A8 8  $-Y6$ **BLUE**  $Z_{LED4} \nabla$ ▽  $X7 -Y7$ A<sub>9</sub> 12 **H**WHITE GND Electronic Circuit Schematic Diagram View▽

30

![](_page_30_Picture_0.jpeg)

# Lab Activities:<br>Building an Arduino PLC Controller - Concept

![](_page_30_Figure_2.jpeg)

Breadboard Diagram View

![](_page_30_Figure_4.jpeg)

31

![](_page_31_Picture_0.jpeg)

# Lab Activities:<br>Building an Arduino PLC Controller - Concept

![](_page_31_Figure_2.jpeg)

Actual Wired Breadboard View

![](_page_31_Picture_4.jpeg)

![](_page_32_Picture_0.jpeg)

Sponsored By

 $\perp$  Code -

4 years ago

6 years ago

6 years ago

4 years ago

5 years ago

5 years ago

4 years ago

4 years ago

4 years ago

4 years ago

![](_page_32_Picture_2.jpeg)

#### Lab Activities: Installing the plcLib library

PicLib Arduino User Guide Version 1.4... Version 1.4 Update

#### 무 wditch / plcLib

□ .gitattributes

README.md

Reywords.txt

plcLib.cpp

 $D$  plcLib.h

plcLib.zip

README.md

plcLib

library.properties

<> Code **O** Issues **I'l** Pull requests Actions Projects II Wiki 1 Security ~ Insights  $\mathfrak{P}$  master -  $\mathfrak{P}$  1 branch  $\oslash$  0 tags Go to file In waitch Merge pull request #9 from wditch/plcLib-Version-1.4-Update e180a05 on Oct 2, 2017 919 commits examples Version 1.4 Update

#### plcLib github repository and the subspace

Source: https://github.com/wditch/plcLib

A simple C/C++ code library to allow PLC-style programming of Arduino-based systems and compatibles.

Added .gitattributes & .gitignore files

Added .gitattributes & .gitignore files

Version 1-3 Update

Version 1-3 Update

Version 1.4 Update

Version 1.4 Update

Version 1.4 Update

Version 1.4 Update

![](_page_33_Picture_0.jpeg)

Sponsored By

![](_page_33_Picture_2.jpeg)

![](_page_33_Figure_3.jpeg)

34

![](_page_34_Picture_0.jpeg)

![](_page_34_Picture_2.jpeg)

#### Lab Activities: Installing the plcLib library

 $\overline{a}$ 

![](_page_34_Picture_29.jpeg)

![](_page_35_Picture_0.jpeg)

Learning Objective:<br>After completing this lab exercise, you will learn how to program the<br>Mega2560 to perform a basic PLC control operation of turning on a LED.

Basic PLC Control Operation Concept

![](_page_35_Figure_5.jpeg)

![](_page_36_Picture_0.jpeg)

Electronic Circuit Schematic Diagram

![](_page_36_Figure_4.jpeg)

37

![](_page_37_Picture_0.jpeg)

![](_page_37_Figure_2.jpeg)

#### PLC Ladder Logic Program

![](_page_37_Figure_4.jpeg)

![](_page_38_Picture_0.jpeg)

Sponsored By

![](_page_38_Picture_2.jpeg)

#### Lab Activities: Bare Minimum plcLib PLC program: Hello World

 $\blacktriangle$ 

![](_page_38_Picture_25.jpeg)

![](_page_39_Picture_0.jpeg)

![](_page_39_Picture_2.jpeg)

#### Code

#include <plcLib.h>

void setup() { setupPLC(); // Setup inputs and outputs }

```
void loop() {
in(X0); // Read Input 0 out(Y0); // Send to Output 0
}
```
![](_page_40_Picture_0.jpeg)

Code for operating all LEDs

```
#include <plcLib.h>
void setup() { setupPLC(); // Setup inputs and outputs
}
```
void loop() { in(X0); // Read Input 0 out(Y0); // Send to Output 0 out(Y1); // Send to Output 1 out(Y2); // Send to Output 2 out(Y3); // Send to Output 3 }

![](_page_40_Picture_5.jpeg)

![](_page_41_Picture_0.jpeg)

PLC Ladder Logic Program for operating all LEDs

![](_page_41_Picture_21.jpeg)

![](_page_42_Picture_0.jpeg)

![](_page_42_Picture_1.jpeg)

![](_page_42_Picture_2.jpeg)

# Question 5

# In reviewing the ladder logic program on slide 42, LED1 is represented by what plcLib coding designator? **Example 12 All Concretes Servent Servent Servent Servent Servent Servent Servent Servent Servent Servent Servent Servent Servent Servent Servent Servent Servent Servent Servent Servent Servent Servent Servent Servent Serv** Question 5<br>
iewing the ladder logic p<br>
D1 is represented by what<br>
ator?<br>
a) X0<br>
b) Y1<br>
c) Y0<br>
d) Y2

b) Y1 d) Y2

![](_page_43_Picture_0.jpeg)

![](_page_43_Picture_1.jpeg)

#### Thank you for attending

Please consider the resources below:

- Circuit Design<br>https://circuitdigest.com/article/microcontroller-vs-plc-detailed-comparisonand-difference-between-plc-and-<br>microcontroller#:~:text=PLCs%20generally%20can%20be%20referred,unit%2 0(CPU)%20and%20memory. Flease consider the resources below:<br>
• Circuit Design<br>
<u>https://circuitdigest.com/article/microcontrolle</u><br>
<u>and-difference-between-plc-and-</u><br>
<u>microcontroller#:~:text=PLCs%20generally%20-<br>
0(CPU)%20and%20memory</u>.<br>
• Petru
- Petruzella, F.(2017). Programmable logic controllers (5th ed). McGraw Hill.
- isd https://isd-soft.com/tech\_blog/plc-programming-languages-short-overview/
- 

![](_page_44_Picture_0.jpeg)

# **DesignNews**

## Thank You

![](_page_44_Picture_4.jpeg)

![](_page_44_Picture_5.jpeg)